# TANGO software

## **GUÍA DE IMPLEMENTACIÓN**

### CENTRAL CON TANGONET

*Gestión Central.* 

*Transferencia de remitos de compras*

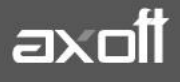

#### **TRANSFERENCIA DE REMITOS DE COMPRAS**

En el presente documento se detallarán los parámetros a considerar en la transferencia de una empresa a otra, de remitos de compras.

#### **1) PARÁMETROS DE TRANSFERENCIAS**

Para comenzar se deberá definir los parámetros de transferencias para las empresas que envíen y/o reciban información.

Entonces ingrese desde el módulo de Procesos Generales dentro de Transferencias→ Parámetros de Transferencias.

Dentro de la solapa **Gestión Central**→**Remitos de Compras** defina cuál será el comportamiento con respecto a las unidades de medida al momento de la importación de los remitos provenientes de otras empresas.

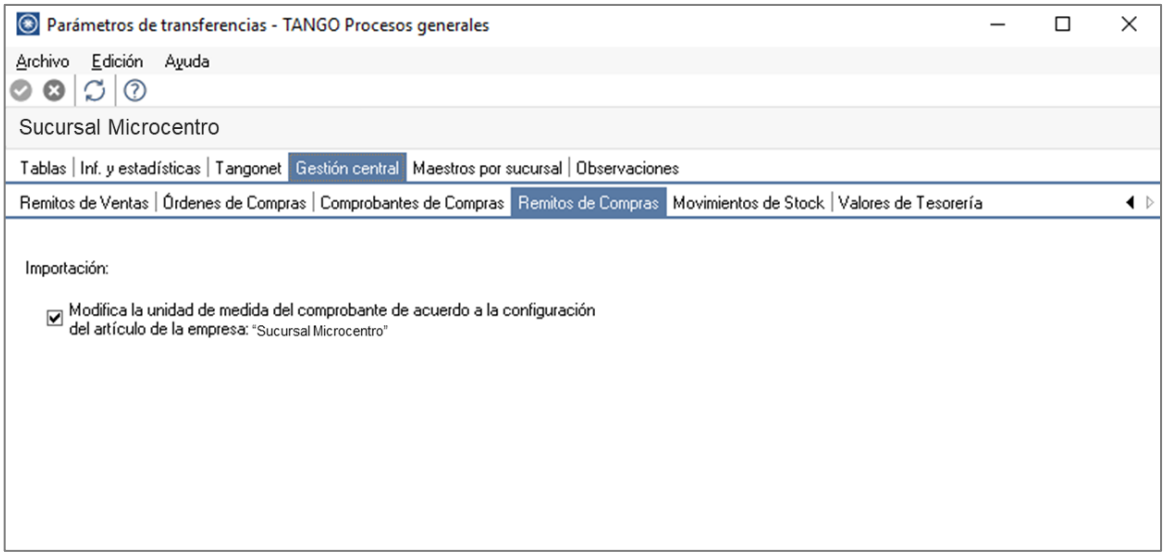

#### **2) VALIDACIONES DE EXPORTACIÓN**

Al momento de realizar la transferencia de la información se realizan una serie de validaciones para que la información se exporte sin problemas:

- No se exportarán recepciones correspondientes a proveedores ocasionales ('000000').
- No se exportarán recepciones que posean diferencia de cantidades, esto sería en el caso que se controlen comprobantes con diferencias, configuración que se realiza desde Parámetros generales del módulo Compras.
- Al realizar la transferencia, el sistema controla que los remitos no tengan cantidades facturadas*.*

#### **3) VALIDACIONES DE IMPORTACIÓN**

Para que un remito de compra sea incorporado correctamente, se realiza una serie de validaciones. Si existiera alguna irregularidad, el remito se rechaza informando los motivos en el detalle de auditoría correspondiente.

Las validaciones de la importación son las siguientes:

- El número de remito del proveedor no deben existir en los archivos correspondientes a ese proveedor. Este control no permite que se importe dos veces el mismo comprobante.
- Es conveniente, para utilizar este proceso, que las distintas sucursales utilicen rangos de números de recepción diferentes.
- Cada uno de los artículos y los depósitos de entrada asociados al remito deben estar definidos en el módulo Stock.
- Si existen renglones con partidas asociadas, el artículo correspondiente debe tener activado el parámetro Lleva partidas. Por otro lado, si no existen movimientos de partidas, el artículo no deber tener activado este parámetro. Si los renglones tienen partidas asociadas y éstas no existen, se las dará de alta en el módulo Stock.

**Auditoria de transferencias:** desde la **empresa destino** de la exportación, se podrá consultar la auditoria de transferencias ingresando desde Procesos Generales→Consultas→ Transferencias→Auditoria. Aquí encontrará un Detalle de la importación de los comprobantes.

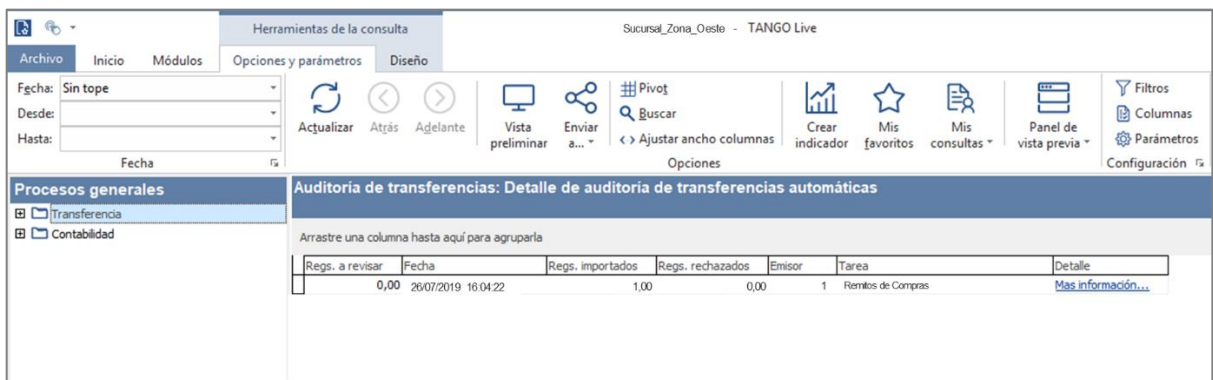

#### **4) CONSIDERACIONES**

Una vez trasferido el remito de compras, en la **empresa origen** de la transferencia este remito queda marcado como **Exportado = S**

El movimiento de stock real (ingreso), correspondiente a la recepción del remito, fue generado en la empresa origen. Debido a ello, los remitos se incorporarán en el módulo Compras correspondiente a la empresa destino sólo a efectos de su facturación, sin generar movimientos de Stock.

**AXOFT ARGENTINA S.A.** Cerrito 1186 Piso 2º - CP C1010AAX Buenos Aires – Argentina [www.axoft.com](http://www.axoft.com/)

**TANGO CENTRO DE CLIENTES** Cerrito 1186 PB - CP C1010AAZ Buenos Aires – Argentina +54 (011) 5031-8264 - +54 (011) 4816-2620

**SOPORTE TÉCNICO** Mesa de ayuda: +54 (011) 5256-2919 [servicios@axoft.com](mailto:servicios@axoft.com) Lunes a viernes de 8:30 a 18:30 hs.

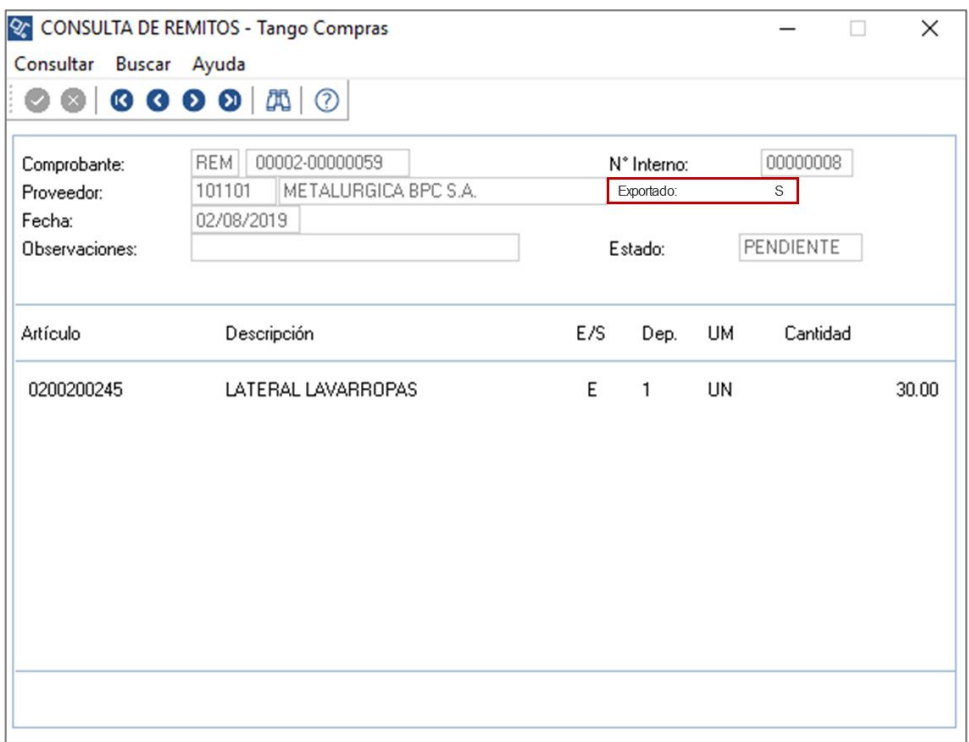

En lo que respecta a la **empresa destino** de la transferencia, el remito en cuestión quedará con la marca de la sucursal de la cual proviene.

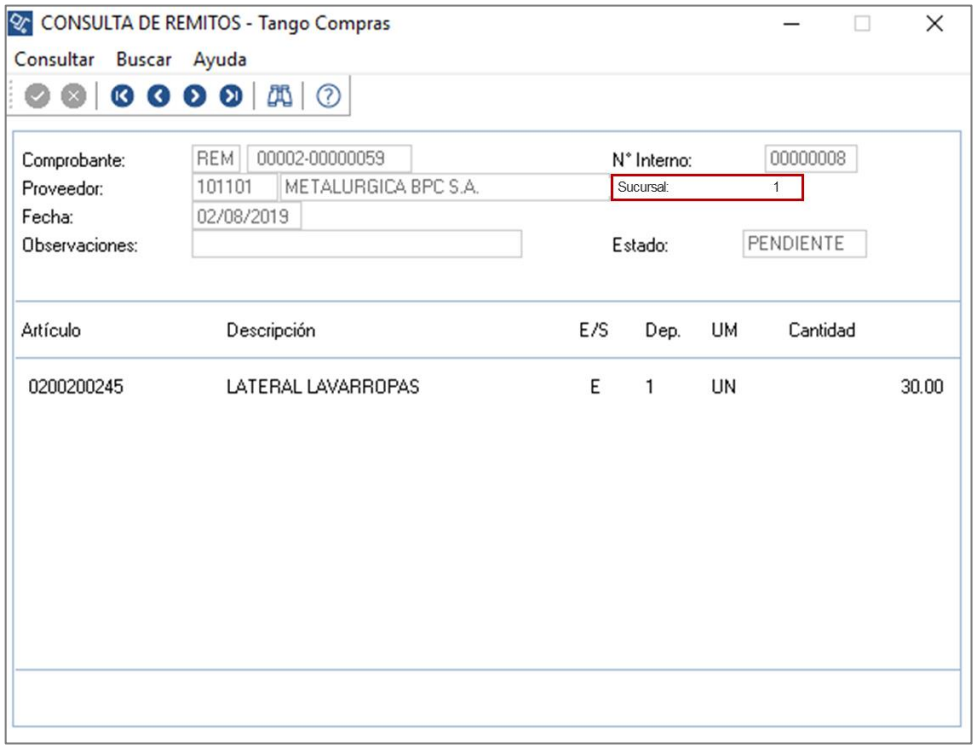

**AXOFT ARGENTINA S.A.** Cerrito 1186 Piso 2º - CP C1010AAX Buenos Aires – Argentina [www.axoft.com](http://www.axoft.com/)

**TANGO CENTRO DE CLIENTES** Cerrito 1186 PB - CP C1010AAZ Buenos Aires – Argentina +54 (011) 5031-8264 - +54 (011) 4816-2620

**SOPORTE TÉCNICO** Mesa de ayuda: +54 (011) 5256-2919 [servicios@axoft.com](mailto:servicios@axoft.com) Lunes a viernes de 8:30 a 18:30 hs.